#### SIMPLY CLEVER

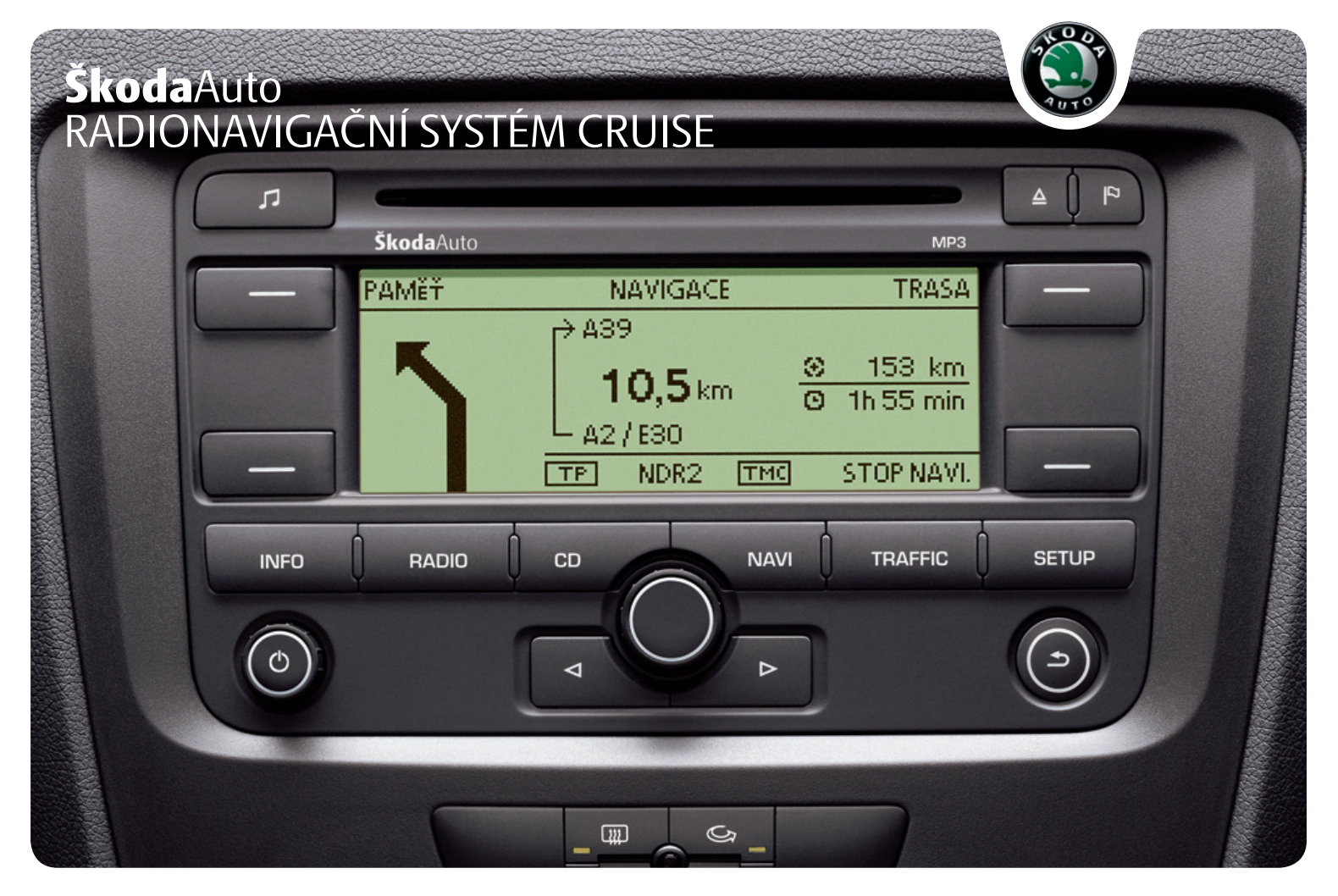

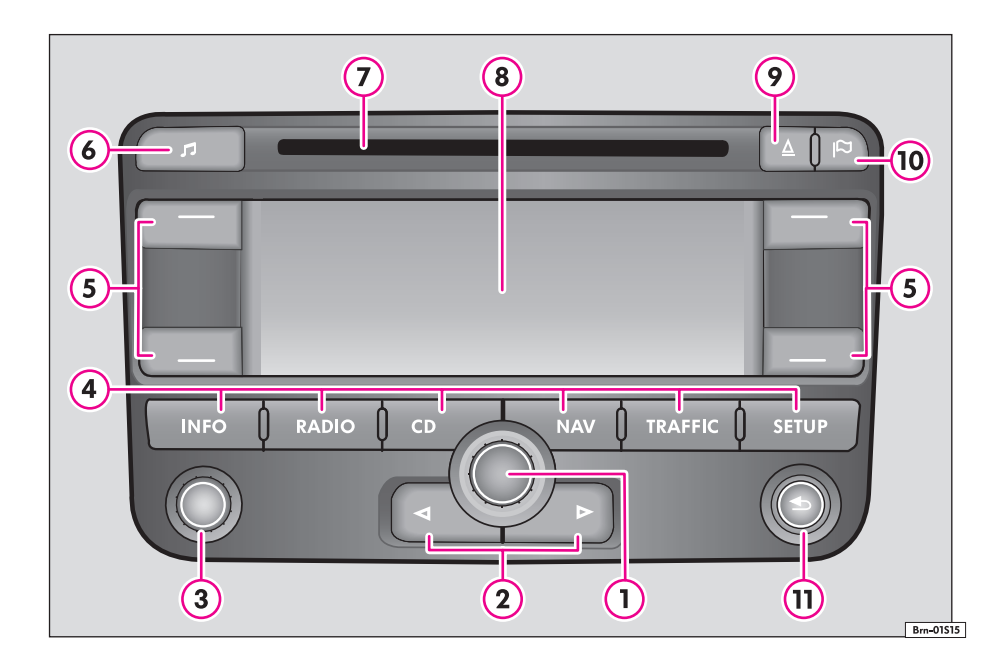

# **Obsah**

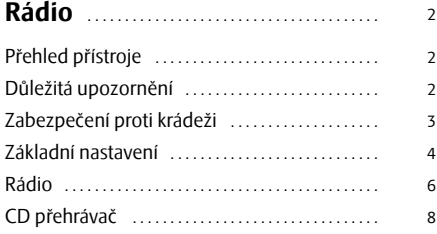

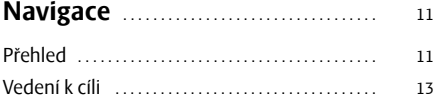

# **Rádio**

# **Přehled přístroje**

- Ovládací knoflíkA**<sup>1</sup>**
	- − označení funkce nebo podnabídky, nastavení hodnoty (otáčením)
	- − volba funkce nebo podnabídky, potvrzení hodnoty (stisknutím)
- $\Omega$   $\lhd$  a  $\lhd$  : tlačítka pro posun vzad a vpřed pro právě "poslouchaný" zdroj zvuku.
	- − **provoz rádia** krátké stisknutí: změna stanice; dlouhé stisknutí: manuální volba stanice
	- − **provoz CD** krátké stisknutí: změna skladby; dlouhé stisknutí: rychlý posun vpřed / vzad
- **Zapnutí/vypnutí**: Ovládací knoflík k zapnutí/vypnutí přístroje (stisknutím) a k nastavování hlasitosti (otáčením) A**<sup>3</sup>**
- Tlačítka předvolby rozsahu A**<sup>4</sup>**
	- − [INFO] během navádění k cíli opakuje poslední hlášení a zobrazuje aktuální cíl cesty, aktuální polohu (adresu) a zeměpisnou polohu.
	- − (RADIO) aktivuje režim rádia a v režimu rádia přepíná mezi frekvenčními pásmy.
	- − (CD) aktivuje režim CD.
	- NAV) aktivuje navigaci.
	- − (TRAFFIC) aktivuje zobrazení uložených dopravních hlášení TMC (**T**raffic-**M**essage-**C**hannels) = kanál dopravních hlášení.
	- − (SETUP) umožňuje nasavení v jednotlivých režimech.
- Funkční tlačítka vedle displeje. Funkce se zobrazí v příslušném rohu A**<sup>5</sup>** displeje. Hranaté závorky znamenají, že funkce není momentálně k dispozici (např. **[SMAZAT]**, když není co vymazat).
- Tlačítko k nastavení zvuku A**<sup>6</sup>**
- Otvor pro CD A**<sup>7</sup>**
- Displej A**<sup>8</sup>**
- **9** Tlačítko pro vysunutí  $\triangle$  krátkým stiskem, se vysune vložené CD do polohy, z které je lze odebrat.
- **10** Tlačítko **| -** zadání vlajkového cíle.
- **11** Tlačítko **+** návrat k předchozímu bodu nabídky nebo k předchozímu nastavení.

Součásti výbavy označené \* jsou sériově montovány jen na určité modely nebo jsou dodávány jako mimořádná výbava. ■

# **Důležitá upozornění**

# **Záruka**

Pro tento přístroj platí stejné záruční podmínky jako pro nová vozidla.

Po uplynutí záruky lze přístroj, který je nutno opravit, výhodně vyměnit za jiný přístroj, který prošel generální opravou, je na úrovni nově vyrobeného přijímač<sup>e</sup> <sup>a</sup> má záruku na náhradní díly. Předpokladem však je, že není poškozen kryt a že se nikdo nepovolaný nepokusil o opravu.

# **Poznámka**

Poškození a závady, na které se záruka vztahuje, nesmí být způsobeny nesprávným zacházením s přístrojem nebo neodbornými pokusy o opravu poruch. Kromě toho nesmí být přístroj z vnější strany poškozen.

# **Obsluha navigačního systému**

Požadavky kladené dnes na řidiče v silniční dopravě od něj vyžadují, aby se neustále dokonale soustředil na jízdu.

Rozsáhlé a náročné detaily vybavení tohoto systému nabízejí - vedle možností zábavné elektroniky - také řadu informací, které Vám pomohou dostat se rychle <sup>a</sup> spolehlivě k cíli.

#### **Navigační systém se svými četnými možnostmi by měl být obsluhován pouze tehdy, pokud to dopravní situace opravdu dovolí.**

Hlasitost zvukového výstupu by měla být nastavena tak, aby bylo vždy slyšet akustické signály zvenčí, např. zvukové znamení vozidel s právem přednosti jízdy jako je policie, sanitka a hasiči.

# **POZOR!**

**Věnujte svou pozornost v prvé řadě řízení vozidla! Jako řidič nesete plnou zodpovědnost za bezpečnost dopravy. Používejte proto funkce tohoto systému pouze tak, abyste měli ve všech dopravních situacích své vozidlo pod kontrolou!**

## **Než začnete používat navigační systém**

- •Během jízdy dodržujte vždy pravidla silničního provozu.
- • Jména ulic a obcí mohou být změněna. Proto se může stát, že se jména uložená na CD ve výjimečných případech neshodují se změněnými jmény.
- Trasa, kterou navigační systém vypočítá, je doporučením, jak dojet k cíli cesty. Během cesty dávejte ale stále pozor na zákaz stání, semafory, jednosměrné ulice, zákazy, změny jízdního pruhu, toky a přívozy.

# **POZOR!**

**Vždy platí pravidla silničního provozu, i když jsou doporučení systému pro řidiče v rozporu s jejich ustanoveními.**

# **Upozornění!**

• Pokus o zasunutí dalšího CD ve chvíli, kdy se se přístroj snaží již vložené CD vysunout, by mohl vést ke zničení mechaniky přístroje. Pamatujte na to, že po stisknutí **tlačítka pro vysunutí** (△) trvá několik sekund, než je CD vysunuto. Během krádeži. této doby je otvor pro vložení CD otevřen. Před vložením nového CD vyčkejte, až se již vložené CD vysune.

- Knoflíky a tlačítka přístroje stiskávejte jen lehce, abyste přístroj nepoškodili. K ovládání přístroje stačí jen lehký stisk. Uvědomte si, že ovládací knoflíky mají tzv. místo žádaného zlomu, aby se snížilo riziko poranění.
- Mějte na paměti, že zašpiněné nebo poškrábané navigační CD může výrazně snížit rychlost a funkčnost navigace.

# **Údržba displeje**

Zacházejte s displejem opatrně, protože byste mohli prsty vytlačit do jeho povrchu prohlubně apři dotyku ostrými předměty ho poškrábat.

Displej můžete čistit měkkou látkou a případné otisky prstů smýt čistým alkoholem.

#### $\mathbf{i}$ **Poznámka**

Nepoužívejte žádná rozpouštědla jako benzin nebo terpentýn, která by mohla poničit povrch displeje.

# **Zabezpečení proti krádeži**

# **Kód na ochranu proti krádeži**

Vaše rádio je vybaveno komfortním kódováním. Při prvním uvedení do provozu je uložen bezpečnostní kód nejen do rádia, nýbrž i do vozidla.

V případě odpojení a opětovného připojení akumulátoru zapněte nejprve zapalování klíčem ve spínací skříňce a teprve potom rádio.

Pokud budete chtít vložit rádio do jiného vozu, je nutné zadat bezpečnostní kód. V takovém případě kontaktujte Vašeho servisního partnera Škoda nebo importéra.

Jelikož je přístroj provozuschopný jen po zadání příslušného kódu, je po krádeži jeho použití prakticky vyloučeno, a tím se zvyšuje ochrana přístroje proti možné

# **Poznámka**

Kód je uložen v paměti panelu přístrojů. Tím se automaticky dekóduje (komfortní kódování). Ruční zadání kódu není tedy v normálních případech nutné.

# **Zadání kódu**

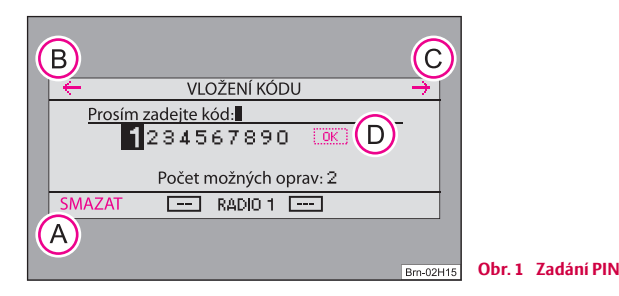

- –Zapněte rádio při zapnutém zapalování.
- –Pomocí ovládacího knoflíku (1) zadejte bezpečností kód.
- –Kód potvrďte dlouhým stisknutím ovládacího knoflíku (1).

Pokud jste při zadávání kódu omylem potvrdili chybný kód můžete celý postup opakovat ještě jednou.

Pokud i podruhé zadáte špatný kód, přístroj se asi na jednu hodinu zablokuje. Zadání kódu je možné opakovat teprve po uplynutí jedné hodiny, během které byl přístroj zapnutý a klíč byl zasunutý v zapalování.

Tento cyklus - dva pokusy, jedna hodina zablokováno - platí i nadále.

# **Poznámka**

• Chybná zadání můžete opravit funkčními tlačítky  $\leftarrow$  (zpět)  $\left(\overline{B}\right)$ ,  $\left(\rightarrow\right)$  (vpřed)  $\left(\overline{C}\right)$ a **(SMAZAT)** (A)

•**•** Po zadání čtyřmístného číselného kódu je na displeji aktivován nápis OK (D).

# **Základní nastavení**

# **Zapnutí a vypnutí přístroje**

- Stisknutím ovládacího knoflíku 3 se přístroj zapne, resp. vypne.

Vytáhnete-li klíč ze zapalování, když je přístroj v provozu, přístroj se automaticky vypne. Přístroj můžete stisknutím ovládacího knoflíku 3 opět zapnout. Při vypnutém motoru se přístroj přibližně po hodině automaticky vypne (ochrana akumulátoru před vybitím).

Jestliže vypnete rádio vytažením klíče ze zapalování, po zapnutí zapalování se opě<sup>t</sup> zapne.

# **Ovládání - všeobecně**

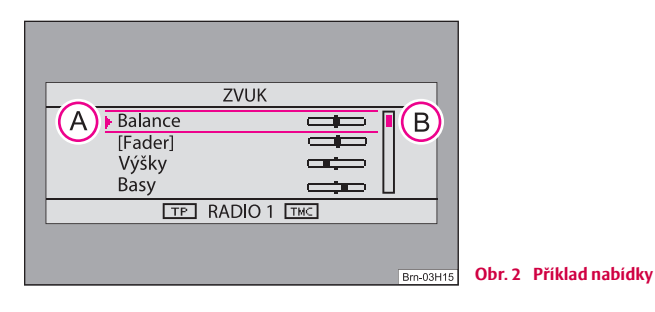

## **Označení a volba položky v nabídce**

- Otáčejte ovládacím knoflíkem **①**, dokud požadovaná položka<br>nabídky není vyznačena horní a spodní čarou ⇒ obr. 2 (A). nabídky není vyznačena horní a spodní čarou  $\Rightarrow$  obr. 2 (A).
- Pro volbu položky stiskněte ovládací knoflík (1).

#### **Nastavení hodnoty**

- –Otáčejte ovládacím knoflíkem (1), dokud nebude nastavena požadovaná hodnota.
- –Pro potvrzení nastavené hodnoty stiskněte ovládací knoflík (1).

"Rolovací pruh" ⇒ strana 4, obr. 2 (**B**) ukazuje, že je možno zobrazit další položky nabídky, pokud se posuvný regulátor posune až dolů.

Hranaté závorky znamenají, že funkce není momentálně k dispozici (např. **[Fader]** u vozidel bez zadních reproduktorů).

 $Z$ áznam s $\rhd$  otevře další podnabídku.

vedle záznamu se zobrazuje právě zvolené nastavení (např. právě hrající stanice).

Některé funkce lze pouze zapínat nebo vypínat. Plný čtvereček za záznamem znamená, že je funkce zapnutá, "prázdný" čtvereček, že je vypnutá.

# **Nastavení systému**

Stiskněte tlačítko (SETUP) a zvolte funkční tlačítko (MOŽNOSTI).

Volit můžete mezi následujícími parametry:

- •**Jazyk menu** – jazyk menu pro zobrazování a hlasová sdělení.
- •**Jednotky** – určení vzdálenosti v mílích nebo v kilometrech.
- • **Nastavení času** – manuální nastavení času. V normálním případě si navigační přístroj přebírá nastavení času z kombipřístroje vozidla.
- **Výrobní nastavení** výrobní nastavení.

#### **Nastavení displeje**

PROSVĚTLENÍ) – nastavování jasu displeje.

 – vypnutí displeje. Pro zapnutí opět stiskněte funkční tlačítko nebo DISPLEJ VYP. libovolné tlačítko přístroje. ■

## **Nastavení zvuku**

Stiskněte tlačítko **a** a pomocí ovládacího knoflíku **1** nastavte požadovanou hodnotu.

Volit můžete mezi následujícími parametry:

- •**Balance** - vyvážení hlasitosti mezi levou a pravou stranou;
- •**Fader**\* - vyvážení hlasitosti mezi přední a zadní stranou;
- •**Výšky** - nastavení výšek;
- •**Středy**\* - nastavení středů;
- •**Basy** - nastavení hloubek;
- •**Nastavení hlasitosti** - individuální nastavení hlasitosti pro různé zdroje zvuku.

#### **Nastavení hlasitosti**

- •**Dopravní hlášení** - hlasitost příchozích dopravních hlášení;
- •**Navigace - hlasitost** - hlasitost navigačních pokynů;
- •**Hlasitost telefonu**\* - hlasitost telefonních hovorů;
- •**Hlasitost při zapnutí** - hlasitost při zapnutí;
- • **GALA** - přizpůsobování hlasitosti v závislosti na rychlosti. Rádio automaticky zvyšuje hlasitost při zvyšující se rychlosti jízdy.

# **Rádio**

### **Provoz rádia**

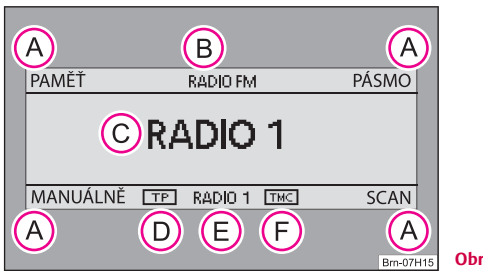

**Obr. 3 Hlavní nabídka rádia**

- Stiskněte tlačítko (RADIO).
- Funkční tlačítka:A**<sup>A</sup>**
	- − (PAMĚŤ) přepínání ze seznamu stanic do seznamu pamětí a zpět.
	- PÁSMO] změna frekvenčního pásma FM nebo AM.
	- − (MANÁLNĚ) ruční ladění rozhlasové stanice.
	- − zapnutí / vypnutí automatického ladění. SCAN
- Zobrazení režimu rádia a frekvenčního pásma A**<sup>B</sup>**
- Zobrazení aktuální staniceA**<sup>C</sup>**
- **TP** (TP = Traffic Programm) ve spojení se jménem stanice (např. v seznamu stanic nebo v paměti stanic) poukazuje na stanici s dopravním vysíláním. A**<sup>D</sup>**
- Zobrazení rozhlasové stanice s dopravním vysíláním A**<sup>E</sup>**
- **TMC** udává, že aktuální stanice je vysílač TMC (**T**raffic-**M**essage-**C**hannel). A**<sup>F</sup>**

# **Volba rozhlasové stanice**

## **Přepínání vlnových rozsahů**

- Stiskněte funkční tlačítko (PÁSMO).
- Pomocí ovládacího knoflíku 1 zvolte vlnový rozsah FM nebo AM.

## **Manuální vyhledávání**

- Stiskněte funkční tlačítko (MANUÁLNĚ).
- Pomocí ovládacího knoflíku 1 nalaďte frekvenci požadované rozhlasové stanice.

## **Funkce Scan**

- Stisknutím funkčního tlačítka (SCAN) budou krátce (10 sekund) přehrávány rozhlasové stanice zvoleného vlnového rozsahu.
- Opětovným stisknutím funkčního tlačítka (SCAN) se tato funkce ukončí a zůstane naladěna aktuální rozhlasová stanice.

V seznamu stanic je symbolem > zobrazena právě aktivní stanice.

Stanice, které pravidelně vysílají dopravní hlášení, jsou označeny **TP** (**T**raffic **P**rogramm) . Stanice, které navíc vysílají ještě hlášení TMC (**T**raffic-**M**essage-**C**hannel), jsou navíc vyznačeny **TMC**. Je-li aktuální stanice vysílačem TMC, přístroj v pozadí přijímá hlášení TMC. Hlášení TMC lze vyvolat tlačítkem (TRAFFIC) a jsou používány pro dynamické navádění k cíli.

# **Poznámka**

- $\bullet$  Je-li funkční tlačítko  $\sqrt{PAMEt}$  zobrazeno s černým podkladem, nacházíte se v seznamu pamětí. Mohou být zvoleny pouze stanice ze seznamu pamětí. Pro opuštění funkce "seznam pamětí" stiskněte funkční tlačítko (PAMĚŤ).
- Přístroj se po 5 sekundách bez obsluhy automaticky přepne ze seznamu stanic zpět do hlavní nabídky rádia.

### **Ukládání rozhlasových stanic do paměti**

#### **Uložení stanice do paměti**

- –Stiskněte tlačítko (RADIO).
- Zvolte stanici, kterou chcete uložit.
- –Pro vyvolání seznamu stanic stiskněte funkční tlačítko (PAMĚŤ).
- – Zvolte první položku nabídky **Uložit stanici**, kde se Vám místo položek zobrazí aktuální stanice.
- – Pro volbu volného místa v paměti nebo změnu uložené stanice otáčejte ovládacím knoflíkem (1). Stisknete-li ovládací knoflík (1) přímo, bude Vám navrženo místo v paměti.
- –Stisknutím ovládacího knoflíku 1 potvrďte zobrazenou pozici.

### **Aktualizace celkového seznamu stanic**

- –Stiskněte funkční tlačítko (PAMĚŤ) a následně funkční tlačítko (SCAN).
- –Pomocí ovládacího knoflíku 1 zvolte Aktualizovat seznam stanic.
- –Stiskněte ovládací knoflík (1). Objeví se hlášení: Seznam stanic je **aktualizován ...**.
- –Pro předčasné přerušení aktualizace stiskněte ovládací knoflík (1).

## **Mazání seznamu pamětí**

- –Stiskněte tlačítko (RADIO) a následně tlačítko (SETUP).
- –Zvolte položku nabídky **Vymazat seznam v paměti**.
- –Stisknutím (Ano) potvrďte následnou ubezpečovací otázku, abyste stanici z paměti stanic definitivně vymazali.

Pokud jste uložili stanici do seznamu pamětí nebo zvolili stanici ze seznamu pamětí, přístroj po 5 sekundách zdánlivě přepne zpět do hlavní nabídky rádia. Nadále se ale nacházíte v nabídce "Seznam pamětí". Záznam **PAMĚŤ** je nadále

černě podsvícen a tlačítky [⊲] a [⊳] lze zvolit pouze stanice, které jsou již uloženy v seznamu pamětí. Pro volbu a uložení další stanice do seznamu musíte pomocí funkčních tlačítek (PAMĚŤ) přejít do seznamu stanic nebo pomocí (SCAN) nebo MANUÁLNĚ) zvolit jinou stanici.

V rozsahu FM je možné uložit 18, v rozsahu AM 12 stanic.

# **Poznámka**

Pro opuštění nabídky stiskněte funkční tlačítko (PAMĚŤ).

# **Volba uložených rozhlasových stanic**

### **Výběr rozhlasové stanice ze seznamu stanic**

- Stiskněte tlačítko (RADIO) a následně funkční tlačítko (PAMĚŤ).
- Stiskněte ovládací knoflík (1) pro volbu požadované stanice. Tlačítky  $\lhd$  a  $\lbrack\triangleright\rbrack$ můžete přejít k dalším stanicím. Seznam stanic je přitom automaticky aktualizován. Můžete ho však aktualizovat i za provozu.

# **Funkce RDS**

RDS ("**R**adio **D**ata **S**ystem") slouží k přenosu identifikace programu a umožňuje kromě jiného také automatické vyhledávání téže rozhlasové stanice na jiné frekvenci.

Je-li dostatečně kvalitní příjem, zobrazuje se, u rádiových stanic s možností RDS, místo frekvence stanice její jméno.

V případě, že rozhlasová stanice v okamžiku ukládání do paměti, vyšle nějakou doplňkovou informaci pomocí funkce RDS, může se stát, že se v paměti stanic neobjeví správné jméno stanice.

#### **Změna jména stanice**

Jméno stanice můžete ručně upravit.

Zvolte uloženou rozhlasovou stanici a počkejte, až se na displeji ukáže její správné jméno a poté stiskněte ovládací knoflík (1)

## **Funkce dopravního hlášení TP**

- Stiskněte tlačítko (RADIO) a následně funkční tlačítko (SETUP).
- –Pomocí ovládacího knoflíku (1) zapněte (zap.) nebo vypněte (vyp.) funkci **Dopravní vysílání**.

Je-li funkce dopravního hlášení zapnutá, stará se část přístroje určená k příjmu o to, aby byla vždy přijímána nějaká stanice s dopravním vysíláním, nezávisle na tom, kterou rozhlasovou stanici posloucháte.

Ve stavovém řádku displeje se Vám zobrazí dopravní hlášení funkcí **Dopravní vysílání**.

#### **Příchozí dopravní hlášení**

Pokud chcete přehrávání dopravního hlášení přerušit, stiskněte ovládací knoflík A**<sup>1</sup>** (Zobrazení na displeji: **zrušit**). Funkce TP přesto zůstane v pohotovosti.

Zvolíte-li při zapnuté funkci TP stanici bez funkce TP, nebo není-li při zapnutí funkce TP zvolena dopravní rozhlasová stanice, zazní krátký varovný tón. Místo nápisu TP ⇒ strana 6, obr. 3 **(D)** se v rámečku zobrazí pouze dvě čáry. Funkce TP však zůstane zapnutá. Přejdete-li nyní do jiného zvukového režimu (např. CD ), přístroj přepne v pozadí automaticky na jinou stanici s vysíláním TP a dopravní hlášení této stanice jsou opět nahrávána.

# **Zobrazení dopravního hlášení TMC**

Dopravní hlášení TMC se (v závislosti na nastavení) využívají během navádění k cíli k optimalizaci trasy v případě dopravní komplikace.

- – Chcete-li zobrazit seznam aktuálních dopravních hlášení, stiskněte tlačítko (TRAFFIC).
- –Ovládacím knoflíkem (1) můžete vyvolat další informace k zobrazeným dopravním hlášením. Můžete se tak už od zahájení navádění k cíli informovat o dopravní situaci na Vaší trase a trasu příp. změnit.

Během navádění k cíli se (v závislosti na nastavení) zobrazují všechna dopravní hlášení, která se týkají okolí aktuální polohy nebo vypočtené trasy.

# **Poznámka**

• Během navádění k cíli se (v závislosti na nastavení) zobrazují všechna dopravní hlášení, která se týkají okolí aktuální polohy nebo vypočtené trasy.

- Pokud je na daném místě<sup>v</sup> dosahu vysílač TMC, přijímá přístroj na pozadí průběžně dopravní hlášení TMC. Poslouchaná rozhlasová stanice nemusí být stanicí TMC.
- Dopravní hlášení TMC mohou být přístrojem vyhodnocována a ukládána jen tehdy, jsou-li navigační data pro oblast, kterou projíždíte, uložena v paměti přístroje nebo je lze získat z vloženého navigačního CD.

• Správnost dynamického navádění k cíli je závislá na vysílaných dopravních hlášeních. Za jejich obsah zodpovídají dopravní redakce rozhlasových stanic.

# **CD přehrávač**

# **Vložení CD**

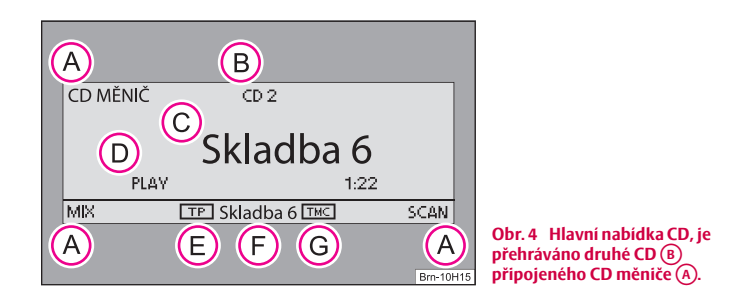

Stiskněte tlačítko (CD). Pokud je již CD vloženo, spustí se reprodukce <sup>v</sup> místě, kde byla naposledy přerušena.

- –Opatrně zasouvejte CD do otvoru pro CD (7) tak daleko, dokud přístroj CD nepřevezme a sám ho nevsune dál. Reprodukce začne automaticky.
- Funkční tlačítka: A**<sup>A</sup>**
	- − (CD MĚNIČ)- přepne na připojený CD měnič\*. U vozidel bez CD měniče tato funkce neexistuje;
	- − [MIX] reprodukce skladeb v náhodném pořadí;
	- − (SCAN)- režim prohledávání CD;
- Číslo přehrávaného CD; A**<sup>B</sup>**
- Číslo právě přehrávané skladby; A**<sup>C</sup>**
- Odehraný čas; A**<sup>D</sup>**
- Zobrazení, že nastavená stanice je stanicí s dopravním vysíláním; A**<sup>E</sup>**
- Číslo právě přehrávané skladby; A**<sup>F</sup>**
- Zobrazení, že nastavená stanice je vysílač TMC (**T**raffic-**M**essage-**C**hannel). A**<sup>G</sup>**

# **Provoz CD přehrávač<sup>e</sup>**

#### **Volba skladby**

- – Během reprodukce CD stiskněte tlačítko nebo pro volbu před chozí, resp. následující skladby.
- –Pro rychlý posun podržte stisknuté tlačítko  $\lceil \triangle \rceil$ nebo  $\lceil \triangleright \rceil$ .

## **Reprodukce skladeb v náhodném pořadí**  MIX

– Stiskněte funkční tlačítko [MIX].

#### **Funkce Scan**

– Stiskněte funkční tlačítko (SCAN), tím zahájíte režim prohledávání CD. Z každé skladby bude přehráno prvních 10 sekund.

Nemůže-li přístroj načíst vložené CD, zobrazí se na displeji upozornění **CD není k dispozici**.

# **Všeobecné pokyny pro režim MP3**

#### **Požadavky na hudební soubory MP3 a na datové nosiče souborů MP3**

•CD-ROM, CD-R, CD-RW s kapacitou 650 MB a 700 MB.

• CD musejí odpovídat standardu ISO 9660 Level 2 a souborovému systému Joliet (single session a multisession).

- •Názvy souborů nesmějí mít více než 64 znaků.
- •Adresářová struktura je omezena na 8 úrovní adresářů.

• Pokud je jméno umělce, název alba a titul přehrávaného souboru uloženo jako tzv. ID3 tag, je možno je zobrazit. Jestliže není ID3 tag k dispozici zobrazuje se název adresáře nebo jméno souboru.

## **Přehrávání souborů MP3**

#### **Funkce MIX**

– Stiskněte (MIX). Spustí se reprodukce skladeb v náhodném pořadí.

#### **Funkce Scan**

Stiskněte (SCAN), tím zahájíte režim prohledávání CD. Z každé skladby bude přehráno prvních 10 sekund. Současně se zobrazí na displeji číslo skladby.

## **Zobrazení doplňujících informací**

- V režimu CD stiskněte tlačítko (SETUP) a funkční tlačítko (MOŽNOSTI).
- Pomocí ovládacího knoflíku (1) zapnete nebo vypnete funkci zobrazení doplňujících informací.

# **Pokyny k zacházení s CD**

#### **Přeskakování nahrávky při reprodukci**

Na špatných silnicích a při silných vibracích může dojít k tomu, že nahrávka přeskakuje.

#### **Srážení vlhkosti**

Důsledkem chladu nebo po dešti se může vytvořit v <sup>t</sup>ělese CD přehrávače vlhký povlak (kondenzát). Tento povlak může způsobit přeskakování nahrávky nebo nahrávku zcela znemožnit. V <sup>t</sup>ěchto případech musíte počkat až se kondenzát odpaří.

#### **Pokyny k údržbě CD**

Pokud by byl některý CD znečištěn, nečistěte ho nikdy kruhovými pohyby, ale od středu ke kraji měkkou látkou, která nepouští chloupky. Při extrémním znečištění doporučujeme CD omýt běžným čistícím prostředkem na CD. Ale také v tomto případě CD nečistěte po kruhu, ale od středu ke kraji a potom ho nechejte oschnout.

# **POZOR!**

• **Přehrávač CD je laserový produkt třídy 1. Pokud byste přehrávač CD otevřeli, vyvstává nebezpečí poranění neviditelným laserovým zářením.**

• **Přehrávač CD neobsahuje součásti, které byste museli udržovat nebo mohli opravovat. Pokud vykazuje přehrávač CD mechanickou závadu nebo musí být opraven, obraťte se proto výhradně na odborný servis.**

# **Upozornění!**

• Nepoužívejte nikdy tekutiny jako je benzin, ředidlo na barvy nebo čisticí pros<sup>t</sup>ředek na klasické hudební desky, protože byste mohli poškodit povrch CD!

- •Nevystavujte CD nikdy přímému slunečnímu záření!
- •Nepopisujte CD ani na ně nic nelepte!

#### $\mathbf{i}$ **Poznámka**

Každé znečištění nebo poškození CD může způsobit potíže při "čtení" informací. Stupeň těchto potíží závisí na znečištění a také na stupni mechanického poškození. Hrubé škrábance způsobují chyby při čtení, které vedou k tomu, že CD přeskakuje nebo zůstane "viset". Se všemi CD se musí zacházet opatrně a musí být vždy uloženy v ochranných pouzdrech.

# **Navigace**

# **Přehled**

## **Bezpečnostní pokyny k obsluze navigačního systému**

Kdykoliv nebudete respektovat navigační pokyn a z trasy uhnete, vypočte se trasa znovu. Vypočítání nové trasy trvá několik sekund. Teprve potom budou opě<sup>t</sup> vydávány navigační pokyny.

#### **Neúplné navigační údaje**

Jestliže projíždíte delší dobu pod stromy s listím nebo jste v garáži, podjezdu či tunelu, nemůže navigační systém ze satelitů GPS přijímat potřebné údaje. V takových případech využívá navigační systém k orientaci pouze snímačů ve vozidle.

V oblastech, které nejsou digitalizované nebo jejichž digitalizace není úplná a nejsou tudíž obsaženy na navigačním CD, se navigační systém snaží navigovat Vás k cíli i nadále. Uvědomte si však, že se může stát, že navádění může být částečně chybné; např. pokud silnice s jednosměrným provozem nebo zařazení silnice do kategorie (dálnice, silnice 1. nebo 2. <sup>t</sup>řídy, atp.) nejsou v navigačních datech zaneseny nebo jsou zaneseny neúplně.

# **POZOR!**

**Při všech navigačních pokynech dodržujte zákonná ustanovení platná pro silniční provoz.**

- **Vydané navigační pokyny se mohou lišit od aktuální situace, např. <sup>z</sup> důvodu prací na silnici nebo zastaralých navigačních údajů. V takových případech respektujte vždy dopravní předpisy a navigační pokyny ignorujte.**
- **Dopravní značky a dopravní předpisy mají vždy přednost před navigačními pokyny.**

• **Přesto, že navigační CD obsahuje informace o jednosměrných ulicích, pěších zónách atp., může se skutečná situace kdykoliv změnit. Rádionavigační systém nepočítá se semafory, dopravními značkami STOP a Dej** 

**POZOR! Pokračování**

**přednost v jízdě, zákazy parkování, stání a zastavení, se zúžením vozovky a <sup>s</sup> omezením rychlosti.**

# **Navigační CD**

#### **Vložení navigačního CD**

- Vložte CD do otvoru pro CD (7). Uložený program na navigačním CD se načte. Nevyjímejte navigační CD, dokud není proces načítání ukončen.

Po spuštění navádění k cíli se navigační CD za jistých okolností může vysunout, aby se např. mohlo reprodukovat hudební CD.

#### **Aktuálnost navigačních dat a nové navigační CD**

Průběh silnic se neustále mění (např. nové silnice, změny názvů ulic a čísel domů). Navigační CD je nosičem obrovského množství dat, která po určité době již nemohou být aktuální. Mohlo by se pak stát, že by navádění k cíly nebylo bezchybné.

Z tohoto důvodu pravidelně aktualizujte navigační data ve Vašem přístroji novým navigačním CD.

# **Všeobecně**

Během navádění k cíli můžete dále poslouchat rádio a také v přístroji přehrávat CD.

Při zadávání adres (město, ulice) jsou Vám k dispozici pouze písmena nebo symboly, která umožňují smysluplné zadání. Zobrazí se seznam se jmény, která přicházejí v úvahu. U složených výrazů, jako např. Karlovy Vary, nezapomeňte také zadat prázdný znak.

Po opuštění trasy nebo nerespektování doporučení jízdy se trasa nově vypočítá. Výpočet trvá několik sekund.

Poslední hlasový výstup si můžete nechat zopakovat stisknutím tlačítka (INFO). Během poslechu doporučení jízdy můžete měnit hlasitost.

Zobrazí-li se na displeji nápis **Mimo oblast mapy**, pak se nacházíte v nedigitalizované ulici, např. na polní cestě. V tunelech nebo podzemních garážích není vaše anténa v dosahu satelitů GPS. Přístroj se tedy musí orientovat pomocí senzorů kol. Pokud se za těchto okolností pokusíte nechat provést výpočet, uslyšíte pravděpodobně hlášení: "Nacházíte se mimo digitalizovanou silniční síť". Jeďte dál, dokud nápis **Mimo oblast mapy** nezmizí.

## **Nastavení navigace**

- –Stiskněte tlačítko (NAV) a poté tlačítko (SETUP).
- –Ovládacím knoflíkem 1 zvolte a potvrďte nastavení navigace.

Volit můžete následující nastavení:

#### **Hlasová upozornění**

**Zap.** – během vedení k cíli obdržíte hlasová doporučení pro trasu.

**Vyp.** – hlasová doporučení jízdy jsou během vedení k cíli vypnutá.

**Auto** – hlasová doporučení jízdy jsou po dobu telefonního hovoru vypnutá. Je zobrazována pouze trasa.

#### **Režim demo**

Je-li režim demo zapnutý, můžete pomocí navigace zahájit vedení k cíli. Přístroj pak simuluje jízdu od akceptovaného stanoviště k zadanému cíli cesty. Stanoviště pro demonstrační jízdu můžete zadat předem manuálně.

#### **Zobrazení času**

**Doba jízdy** – zobrazuje předpokládanou dobu jízdy, až do příjezdu do cíle příp. do příštího dílčího cíle.

**Příjezd** – zobrazuje předpokládaný čas, kdy dorazíme do cíle příp. do příštího dílčího cíle.

#### **Mazání posledních cílů**

**Vymazat jednotlivě** – otevře seznam posledních cílů, kde manuálně zvolíte cíl, který se má vymazat.

**Vymazat všechny** – po dalším potvrzení vymaže všechny poslední cíle.

#### **Mazání tras**

**Vymazat jednotlivě** – otevře seznam uložených tras, kde manuálně zvolíte trasu, která se má vymazat.

**Vymazat všechny** – vymaže všechny uložené trasy.

#### **Výměna pneumatik**

Jelikož se ujeté vzdálenosti měří navigačním systémem podle počtu otáček kol, projeví se změna velikosti pneumatik na přesnosti navigace např. při vydávání doporučení trasy. Zadáte-li **Zahájit kalibraci po výměně pneu** navigace se přizpůsobí změně velikosti pneumatik.

#### **Manuální zadání polohy**

Pokud jste vozidlo přepravovali vlakem nebo trajektem, potřebuje navigační systém nějaký čas pro přesné určení polohy. Nepodaří-li se automaticky určit polohu, můžete polohu zadat manuálně.

# **Vedení k cíli**

## **Zadání cíle cesty**

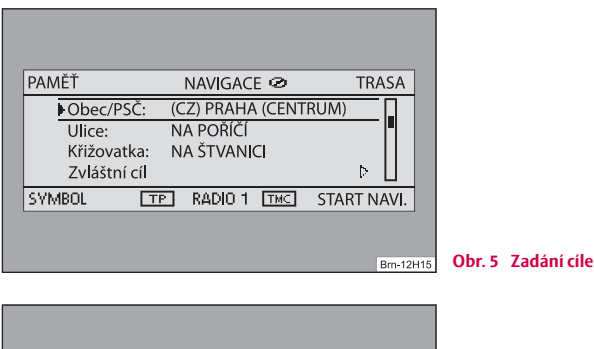

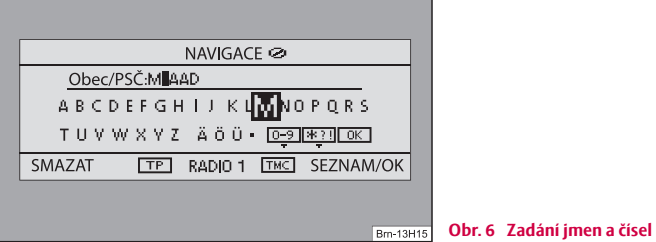

## **Zadávání jmen a čísel**

– Otáčením ovládacího knoflíku  $\Omega$  zvolte písmena nebo čísla, stis-Otáčením ovládacího knoflíku ① zvolte písmena nebo čísla, sti<br>knutím ovládacího knoflíku ① je doplňte do zadávacího řádku ⇒ obr. 6. Neplatné znaky jsou vyjmuty tak, aby mohla být zadána pouze jména, která skutečně existují a jsou uložena na navigačním CD.

- Pokud byste chtěli zadat čísla (např. pro zadání poštovního směrovacího čísla), zvolte [0-9].
- –Pokud byste chtěli zadat zvláštní znaky, zvolte [\*?!].
- Záznam v horním řádku se změní s každým provedeným zadáním. Odpovídá-li záznam hledanému nebo se mu přibližuje, přejděte pomocí (OK) nebo funkčního tlačítka (SEZNAM / OK) do seznamu, kde požadovaný záznam označíte a potvrdíte pomocí ovládacího knoflíku.
- –Pokud si přejete vymazat znak, stiskněte funkční tlačítko [SMAZAT].

### **Vyvolání navigace a volba zadání cíle**

- Stiskněte tlačítko (NAV).
- Pomocí ovládacího knoflíku 1 zvolte způsob zadání cíle.

#### **Možnosti pro zadání cíle**

**Země**, **Obec/PSČ**, **Ulice** a **Križovatka** - zadat adresu jako cíl. Volbou země jsou následující zadávací možnosti pro např. zvláštní cíle omezeny na příslušnou zemi.

**Zvláštní cíl** – zadat jako cíl zvláštní položky jako čerpací stanice nebo nemocnice.

**Start navigace** – zahájí vedení k zadanému cíli.

**Poloha** – zadání cíle pomocí zeměpisné délky a šířky.

#### **Funkční tlačítka v hlavní nabídce navigace**

PAMĚŤ) – vyvolává paměť cílů.

– zadání dílčích cílů, přehledu tras, parametrů trasy, uzavírek. TRASA

 – vyvolá zobrazení polohy. Vaše aktuální poloha vozidla se Vám zobrazí SYMBOLjako adresa (pokud je uložena na navigačním CD) a souřadnice. Aktuální směr jízdy se zobrazí prostřednictvím kompasu, na displeji vlevo.

START NAVI.) - zahájí vedení k zobrazenému cíli. Probíhající vedení k cíli se ukončí pomocí [STOP NAVI. ]

# **Poznámka**

• Pod některými písmeny se může nacházet malá značka. Když tato písmena označíte a několik sekund počkáte, zobrazí se zvláštní znaky, které s tímto písmenkem souvisí.

• Záznamy v hranatých závorkách **[ ... ]** nemůžete volit nebo editovat, protože např. ještě nebyla zadána všechna potřebná data. Např. při zadání adresy musí být před zadáním ulice zvolena země a město.

# **Přehled trasy**

# **Vyvolání přehledu trasy**

- Stiskněte tlačítko (NAV).
- –Není-li zobrazen přehled trasy, stiskněte funkční tlačítko (TRASA), zvolte nabídku **Trasa s dílčími cíli**.
- –Stiskněte ovládací knoflík (1) a zvolte nabídku Vložit nový cíl. Je-li cíl již zobrazen, musíte se rozhodnout, zda tento cíl má být součástí Vaší trasy. V opačném případě byste měli tento cíl vymazat.
- –V nabídce **Vložit nový cíl** zvolte druh zadání cíle a cíl.
- – Pomocí nabídky **Přesunout** může být stávající adresa znovu převzata do přehledu trasy (např. při okružní jízdě jako start a cíl).
- – Pomocí nabídky **Konec zadávání** bude nově zadaný cíl převzat do Vaší trasy.
- –Pomocí ovládacího knoflíku (1) určete polohu, kam bude uložen nově zadaný cíl. Poloha určuje v jakém pořadí budou jednotlivé cíle trasy projety a zda nově zadaný cíl má být k trase přiřazen jako dílčí cíl nebo jako hlavní cíl cesty.

Během probíhajícího navádění k cíli můžete vložit další dílčí cíle do Vaší trasy (maximálně šest na trasu).

#### **Zpracování trasy nebo dojetí k určitému dílčímu cíli**

Pokud jste zvolili cíl z přehledu trasy, můžete vyvolat následující funkce:

- **Změnit** např. změna názvu ulice;
- **Přesunout** změna pořadí cílů. Přesunete-li dílčí cíl na konec trasy, stane se automaticky cílem, původní cíl se stane posledním dílčím cílem;
- **SMAZAT** vymaže cíl z trasy;
- **Jet k tomuto cíli nyní** zahájí vedení k cíli přímo k tomuto cíli. Cíle ležící mezi jsou ignorovány. Je-li toto dílčí cíl, trasa po dosažení dílčího cíle od tohoto místa pokračuje.

# **Nastavení trasy**

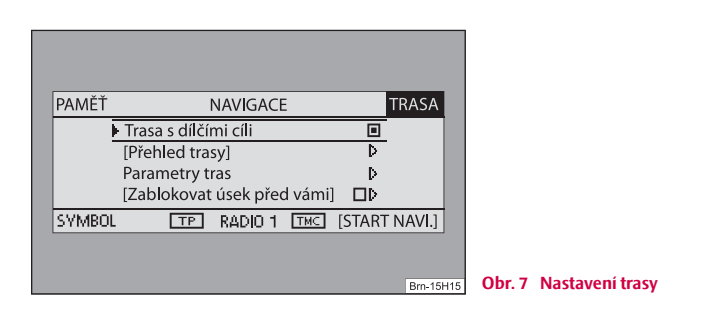

– Stiskněte tlačítko (NAV) a funkční tlačítko (TRASA).

#### **Trasa s dílčími cíli**

Je-li tato funkce aktivní, může být zadáno více cílů.

#### **Přehled trasy**

Během probíhajícího navádění k cíli můžete po volbě této funkce nahlédnout do všech úseků probíhající trasy až k dalšímu cíli příp. dílčímu cíli.

#### **Parametry tras**

Parametry trasy můžete také vyvolat tlačítkem (TRAFFIC) a v následné nabídce funkčním tlačítkem (Parametry tras ).

• **Dynamická nav.**: Dynamické navádění k cíli zohledňuje dopravní hlášení vysílané vysílačem TMC. V jednotlivých případech budete automaticky objíždě<sup>t</sup> náhle vzniklé uzavírky a zácpy. Předpokladem je příjem vysílače TMC.

#### • **Parametry tras**

**krátká**: Vypočítá nejkratší trasu, a to i za cenu, že se pojede delší dobu. Počítejte s tím, že zadáte-li "krátkou trasu" mohou být výsledky pro navádění k cíli místy nečekané.

**rychlá**: Vypočítá nejrychlejší trasu k cíli, a to i za cenu, že bude delší.

**optimální**: Vypočítá trasu, s co možná nejkratší dobou jízdy po co možná nejkratší trase.

• **Dálnice**, **Trajekt**, **Placené úseky** nebo **Tunel** - pomocí těchto tlačítek stanovíte, jestli se uvedené druhy silnic mají, či nemají, použít. Pokud neexistuje jiná trasa (např. na ostrov není možno se dostat jinak, než trajektem), bude tento druh cesty do výpočtu trasy zahrnut, i když jste zadali, že se trajekty použít nemají.

#### **Zablokovat úsek před vámi**

Během probíhajícího navádění k cíli můžete po volbě této funkce v následující nabídce manuálně zablokovat předpokládaný úsek trasy.

# **Poznámka**

• Dynamické navádění k cíli je funkční pouze tehdy, pokud používáte stanici TMC. Během probíhajícího navádění k cíli byste měli v režimu rádia také stanici TMC poslouchat.

# **Zvláštní cíle**

- –Stiskněte tlačítko (NAV) a funkční tlačítko (Zvláštní cíl).
- Pro zadání zvláštního cíle v okolí Vašeho stanoviště zvolte nabídku **V okolí vozidla**.
- Pro zadání zvláštního cíle v okolí předem zadaného cíle zvolte nabídku **V okolí cíle**.
- – Pro zadání zvláštního cíle na navigačním CD zvolte nabídku **Nadregionální**, nezávisle na stanovišti a cíli (např. horský průsmyk nebo hraniční přechod).

Pokud jste od Vašeho posledního zadání nezměnili adresu cíle cesty, bude vyhledán okruh adresy tohoto posledního cíle.

V seznamu se zobrazí zvláštní cíle stejného druhu, např. restaurace. Na prvním místě je nejbližší zvláštní cíl.

# **Poznámka**

Druh a počet zvláštních cílů je určen podle obsahu navigačního CD.

# **Uložení nebo volba cíle cesty, dílčího cíle, vlajkového cíle nebo stanoviště**

– Stiskněte tlačítko (NAV) a funkční tlačítko (PAMĚŤ).

#### **Poslední cíle**

Zobrazí seznam posledních 25 zadaných cílů. Je-li seznam plný, jsou nejstarší cíle automaticky nahrazeny nově zadanými. Pomocí tlačítka (SETUP) můžete najednou nebo jednotlivě vymazat poslední cíle.

#### **Top zvláštní cíle**

Umožňuje volbu zvláštního cíle v okolí vozidla nebo v okolí cíle.

#### **Naplnění paměti cílů**

Vyvolá seznam uložených cílů.

#### **Uložení do paměti cílů**

Uloží zadaný cíl do paměti cílů. Pro cíl je automaticky navrženo jeho jméno. Zobrazené jméno můžete převzít nebo změnit.

Do paměti cílů lze uložit až 100 cílů. Je-li paměť cílů plná, musíte nejdřív jeden cíl vymazat, než uložíte nový cíl.

#### **Editace paměti**

Můžete vymazat všechny uložené cíle, nebo editovat některý ze zobrazených cílů.

#### **Zadání trasy**

Vyvolá seznam uložených cílů.

#### **Uložení trasy**

Uloží zadaný cíl do paměti cílů. Pro trasu je automaticky navrženo její jméno. Můžete uložit vždy až šest tras s jedním hlavním cílem a až šest dílčích cílů.

#### **Smazání trasy**

Můžete vymazat jednotlivou trasu nebo všechny trasy.

#### **Uložení polohy**

Ukládá aktuální polohu jako cíl do paměti cílů.

# **Vlajkový cíl**

Uloží aktuální polohu vozidla do paměti cílů jako vlajkový cíl. Pokud vlajkový cíl nepřejmenujete, tak se po dalším stisknutí  $\left[\mathbb{P}\right]$ přepíše. Přejete-li si, aby uložený vlajkový cíl zůstal zachovaný, musíte ho přejmenovat.

# **Aktivování vedení k cíli**

Vedení k cíli lze aktivovat pouze tehdy, pokud byl předem zadán nebo zvolen cíl cesty.

- –Stiskněte tlačítko (NAV). Zvolený aktuální cíl cesty nebo aktuální přehled trasy se Vám zobrazí na displeji.
- –Stiskněte funkční tlačítko (START NAVI.), tím aktivujete vedení k cíli zobrazeného cíle nebo zobrazené trasy.
- – Pokud chcete vedení k cíli ukončit před dosažením cíle, stiskněte . STOP NAVI.

# **Poznámka**

• V oblastech, které nejsou digitalizované nebo jejichž digitalizace není úplná a nejsou tudíž obsaženy na navigačním CD, se navigační systém snaží navigovat Vás k cíli i nadále. Uvědomte si však, že se může stát, že navádění může být částečně chybné; např. pokud silnice s jednosměrným provozem nebo zařazení silnice do kategorie (dálnice, silnice 1. nebo 2. <sup>t</sup>řídy, atp.) nejsou v navigačních datech zaneseny nebo jsou zaneseny neúplně.

## **Dynamické navádění k cíli s využitím TMC (Traffic-Message-Channel)**

Stiskněte tlačítko (TRAFFIC) a funkčním tlačítkem (Parametry tras) vyvoláte parametry trasy a aktivujete nebo deaktivujete záznam k dynamickému navádění k cíli.

#### **Předpoklady pro dynamické navádění k cíli**

TMC je digitální datová služba rádia se **stálým** přenosem dopravních hlášení.

Pokud je na daném místě v dosahu vysílač TMC, přijímá přístroj na pozadí průběžně dopravní hlášení TMC.

Správnost dopravních hlášení závisí na redakci dopravních hlášení rozhlasové stanice, která je vysílá. Přijímání dopravních hlášení TMC není možno zapnout nebo vypnout.

Poslouchaná rozhlasová stanice nemusí být stanicí TMC.

Dopravní hlášení TMC mohou být přístrojem vyhodnocována a zobrazována jen tehdy, jsou-li navigační data pro oblast, kterou projíždíte, uložena v paměti přístroje nebo je lze získat z vloženého navigačního CD.

Aktuální dopravní hlášení TMC je možno zobrazit stisknutím tlačítka režimu . TRAFFIC

#### **Překážky v dopravě během dynamického navádění k cíli**

Během dynamického navádění k cíli vypočítá navigační systém časově nejvýhodnější trasu. Je-li objížďka dopravní zácpy delší, budete v daném případě vedeni dopravní zácpou.

### **Uzavírka úseků a vyvolání informací o trase**

#### **Manuální uzavírka úseků**

- –Během probíhajícího vedení k cíli stiskněte tlačítko (TRAFFIC) a následně funkční tlačítko [UZAVÍRKA].
- – V nabídce **Zablokovat úsek před Vámi v délce:** zadejte a potvrďte ovládacím knoflíkem  $\textbf{\textup{1}}$  délku uzavírky. Trasa bude znovu vypočtena.
- – Alternativně stiskněte v hlavní nabídce navigace funkční tlačítko a zvolte **Zablokovat úsek před vámi**. TRASA

### **Zrušení zadané uzavírky**

- Stiskněte tlačítko (TRAFFIC) a následně funkční tlačítko (ZRUS. UZAV.).
- – Alternativně stiskněte v hlavní nabídce navigace funkční tlačítko  $\overline{\text{TRASA}}$ a ovládacím knoflíkem  $\Omega$  deaktivujte funkci Zablokovat **úsek před vámi**.

#### **Načtení přehledu tras**

- Během probíhajícího navádění k cíli stiskněte funkční tlačítko (TRASA).
- – Zvolte nabídku **Přehled trasy**, abyste si nechali zobrazit úseky, které ještě máte projet.

Pro probíhající vedení k cíli lze zadat pouze **jednu** uzavírku.

Nenabízí-li se žádná rozumná možnost, jak objet uzavřený úsek, budete vedeni uzavřeným úsekem.

#### **Přehled trasy (Přehled trasy)**

Přehled trasy je během jízdy aktualizován. Zobrazeny jsou silnice, které je ještě <sup>t</sup>řeba projet. Již projeté úseky z přehledu trasy zmizí.

Stisknutím ovladače nabídek obdržíte další informace k jednotlivým úsekům. Uzavřené úseky se zobrazí "**!**" v černém čtverečku.

#### $\mathbf{i}$ **Poznámka**

• Po zahájení vedení k cíli trvá několik sekund, než se vytvoří seznam tras a je možné jej zobrazit.

• Druh a počet nabízených alternativních tras při uzavírce je určen detailním obsahem vloženého navigačního CD.

# **Vedení k cíli bez navigačního CD**

Navigační funkce je omezeně možná také při vyjmutém navigačním CD. Interní mechaniku můžete pak využít pro přehrávání hudebních CD nebo MP3, ale můžete i nadále využívat navigační funkci přístroje. Data z navigačního CD, týkající se Vaší trasy, se uloží do "Paměti koridoru" uvnitř přístroje. Možnosti zadání cíle a dynamické vedení k cíli pomocí TMC jsou s tímto uloženým "Koridorem tras" možné pouze omezeně. "Šířka" koridoru tras se řídí podle délky celkem uložené trasy. Čím je trasa kratší, tím širší je uložený koridor tras a tím více funkcí lze vyvolat bez nového vložení navigačního CD. U delších tras nebo neplánovaných odchylek od tras (např. objížďka dopravní zácpy na základě hlášení TMC) budete vyzváni, abyste pro pokračování ve vedení k cíli vložili navigační CD-ROM.

V nabídce navigace se za nápisem **NAVIGACE** zobrazí symbol CD. To znázorňuje, že přístroj právě ukládá data navigačního CD do paměti koridoru. Navigační CD je možné vyjmout, pokud již není zobrazován symbol CD. Je-li navigační CD přesto vyjmuto, není možné během navigace bezpečně pokračovat v probíhajícím výpočtu nebo vedení k cíli.

Během navádění k cíli z paměti koridoru bez navigačního CD, se zobrazí přeškrtnutý symbol CD.

Společnost Škoda Auto pracuje neustále na dalším vývoji všech typů a modelů. Mějte prosím pochopení pro to, že kdykoli mohou nastat změny ve formě, vybavení a technice dodávaných vozidel. Na údajích, obrázcích a popisech v tomto návodu nelze proto zakládat žádné nároky.

Tisk, rozmnožování, překládání či jiné užití tohoto díla nebo jeho části nejsou bez písemného souhlasu společnosti Škoda Auto dovoleny.

Všechna majetková práva k tomuto dílu vyplývající z předpisů autorského práva vykonává výlučně Škoda Auto.

Změny tohoto díla jsou vyhrazeny

Vydal: ŠKODA AUTO a.s.

 $©$  ŠKODA AUTO a.s. 2005

C Tento papír byl vyroben z buničiny bělené bez použití chloru.

# www.skoda-auto.cz

Radionavigační systém Cruise Škoda Auto česky 05.06 S00.5610.44.15 1Z0 012 006